# БРЯНСКИЙ ГОСУДАРСТВЕННЫЙ АГРАРНЫЙ УНИВЕРСИТЕТ ЭКОНОМИЧЕСКИЙ ФАКУЛЬТЕТ

### КАФЕДРА ИНФОРМАЦИОННЫХ СИСТЕМ И ТЕХНОЛОГИЙ

УЛЬЯНОВА Н.Д.

### **МЕТОДИЧЕСКИЕ УКАЗАНИЯ к выполнению курсовой работы по курсу «Информационные системы и технологии»**

БРЯНСКАЯ ОБЛАСТЬ 2015

### УДК 681.3.06

Ульянова Н.Д. Методические указания к выполнению курсовой работы по курсу «Информационные системы и технологии»: методические указания. / Н.Д. Ульянова. - Брянск: Издательство Брянский ГАУ, 2015.- 28 с.

В методических указаниях раскрывается структура и содержание основных разделов курсовой работы по курсу «Информационные системы и технологии».

Издание окажет помощь студентам профиля Прикладная информатика в экономике при подготовке курсовых работ по дисциплине «Информационные системы и технологии».

Рецензент:

Ст. преподаватель кафедры информационных систем и технологий Бишутина Л.И.

Рекомендовано к изданию решением учебно-методического совета экономического факультета от 28.04.2015г., протокол №7.

> Брянский ГАУ, 2015 Н.Д. Ульянова, 2015

#### ВВЕДЕНИЕ

Курсовая работа, предусмотренная учебным планом по дисциплине «Информационные системы и технологии», выполняется на тему «Использование информационных технологий при характеристике сельскохозяйственных предприятий административного района». Представленные материалы имеют целью формирование компетенций и освоение обучающимися видов профессиональной деятельности в соответствии с ФГОС ВО и ОПОП ВО по направлению подготовки 09.03.03 Прикладная информатика (уровень бакалавриата).

Целью данной курсовой работы является экономическая оценка современного состояния сельскохозяйственных предприятий административного района на основе более глубокого изучения студентами пакета Microsoft Office. В процессе курсовой работы студентам необходимо выполнить следующие этапы решения предложенной задачи:

 проанализировать общее описание задачи, исходные данные, предложенные ситуации;

 изучить необходимые для решения задачи прикладные программы пакета Microsoft Office;

решить предложенную задачу с использованием этих программ;

проанализировать полученные результаты.

Отчет по курсовой работе должен быть выполнен в двух модификациях:

1) электронный вариант работы со всеми демонстрационными эффектами;

2) бумажный (печатный) вариант работы.

### ТРЕБОВАНИЯ К ЭЛЕКТРОННОМУ ВАРИАНТУ КУРСОВОЙ РАБОТЫ

Электронный вариант работы выполняется студентами в соответствии с заданием и должен соответствовать нижеописанной схеме работы. Элементы работы должны быть выполнены с использованием текстового, табличного и графического редакторов, элементы должны быть связаны гипертекстовыми ссылками.

Общая схема работы должна иметь следующий вид:

- 1) титульный лист;
- 2) лист-меню работы;
- 3) расчетная часть работы;
- 4) отчет о курсовой работе.

На **титульном листе** проекта необходимо поместить следующую информацию:

- название работы;
- ФИО студента и номер группы;
- ФИО преподавателя;
- свою фотографию;
- ссылку на свой адрес электронной почты;
- ссылку на лист-меню проекта.

Примерный вид титульного листа представлен в приложении 1.

На **листе-меню** должны быть помещены следующие названия разделов работы:

- задание на курсовую работу;
- современное состояние сельскохозяйственных предприятий административного района (с подразделами);
- отчет о курсовой работе.

С листа-меню и между разделами работы должен обеспечиваться автоматический переход с помощью гипертекстовых ссылок.

В разделе «Задание на курсовую работу» помещается задание согласно своему административному району (прил. 2).

Раздел «Современное состояние сельскохозяйственных предприятий административного района» (**расчетная часть**) должен быть разбит на подразделы:

- общие сведения о районе;
- экономические условия для развития сельского хозяйства;
- земельные угодья;
- современное состояние растениеводства;
- современное состояние животноводства;
- экономическая эффективность сельскохозяйственного производства;
- реализация продукции.

Все таблицы и диаграммы раздела создаются в табличном редакторе на отдельных листах. К одной из таблиц должен быть применен автоформат. Все картограммы создаются в графическом редакторе в отдельных файлах. Сведения из табличного и графического редакторов должны быть связаны гипертекстовыми ссылками с документом текстового редактора, на котором должны помещаться выводы по расчетным и графическим материалам.

**Отчет о курсовой работе** - это раздел «Бумажный вариант курсовой работы». В нем необходимо поместить отчет по форме, указанной ниже.

### МЕТОДИЧЕСКИЕ УКАЗАНИЯ ПО ВЫПОЛНЕНИЮ РАСЧЕТНОЙ ЧАСТИ КУРСОВОЙ РАБОТЫ

**1.Общие сведения о районе.** Географическое положение района, его место в территории, численности населения, в производстве основных видов сельскохозяйственной продукции области. Состав района (карта с перечнем сельскохозяйственных предприятий), размеры сельскохозяйственных предприятий (табл. 1).

#### Таблица 1

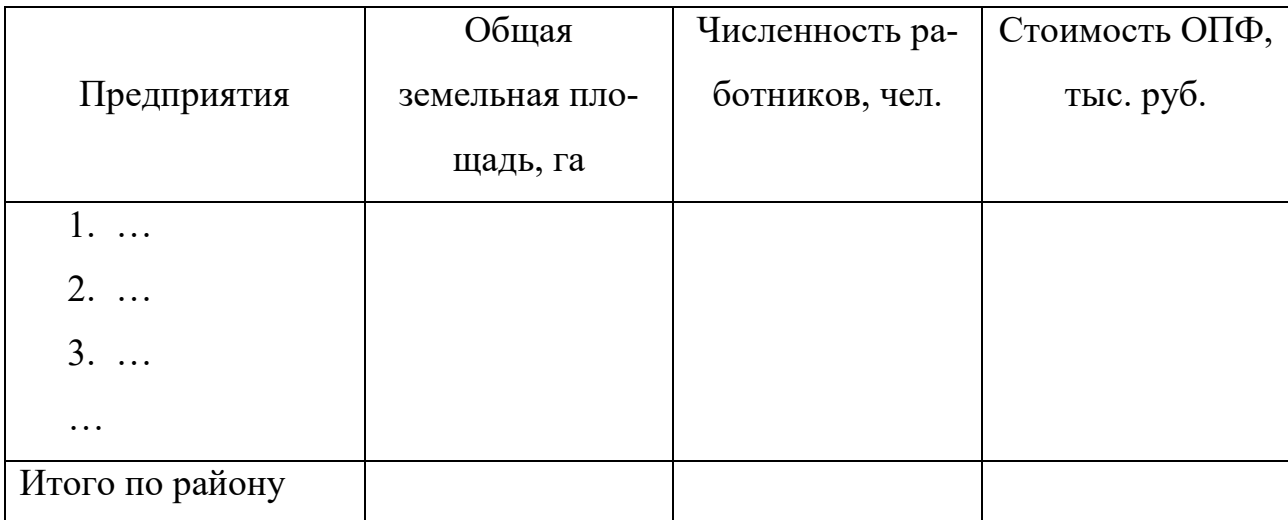

#### Размеры сельскохозяйственных предприятий

**2.Экономические условия**. Трудовые ресурсы, наличие основных фондов, транспортные условия (табл. 2).

Трудообеспеченность рассчитывается следующим образом:

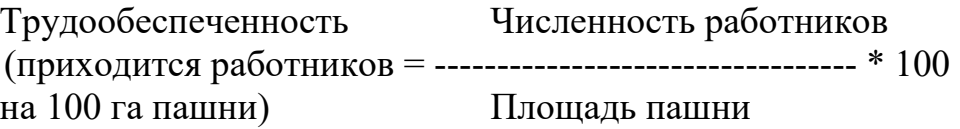

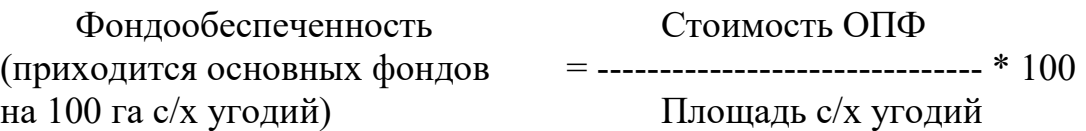

Таблица 2

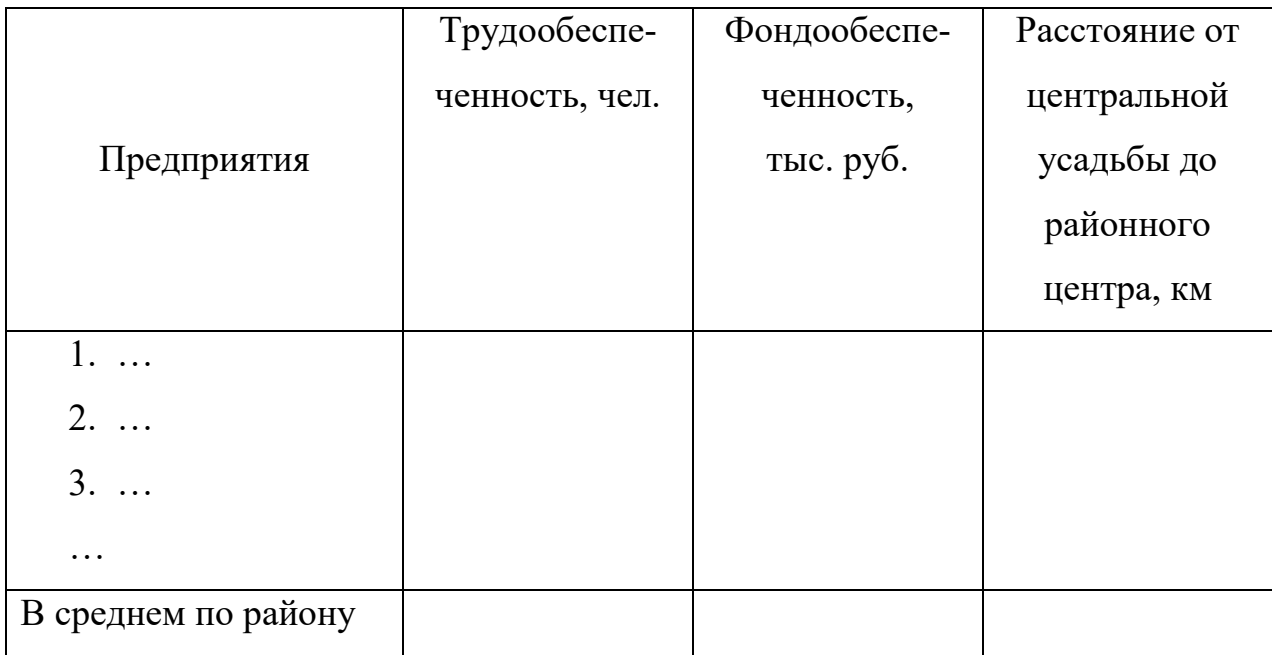

По данным таблицы 2 построить столбиковую диаграмму «Трудообеспеченность сельскохозяйственных предприятий».

При сравнительном анализе данных таблицы 2 и диаграммы выявить внутрирайонные различия экономических условий.

**3.Земельные угодья.** Наличие земельных угодий (табл. 3). Уровень сельскохозяйственной освоенности и распаханности. Структура сельскохозяйственных угодий (табл. 4).

Сельскохозяйственная освоенность – это доля сельскохозяйственных угодий в общей земельной площади:

#### Площадь с/х угодий

#### Освоенность = ----------------------------------- \*100%

Общая земельная площадь

### Таблина 3

#### Состав земельных угодий

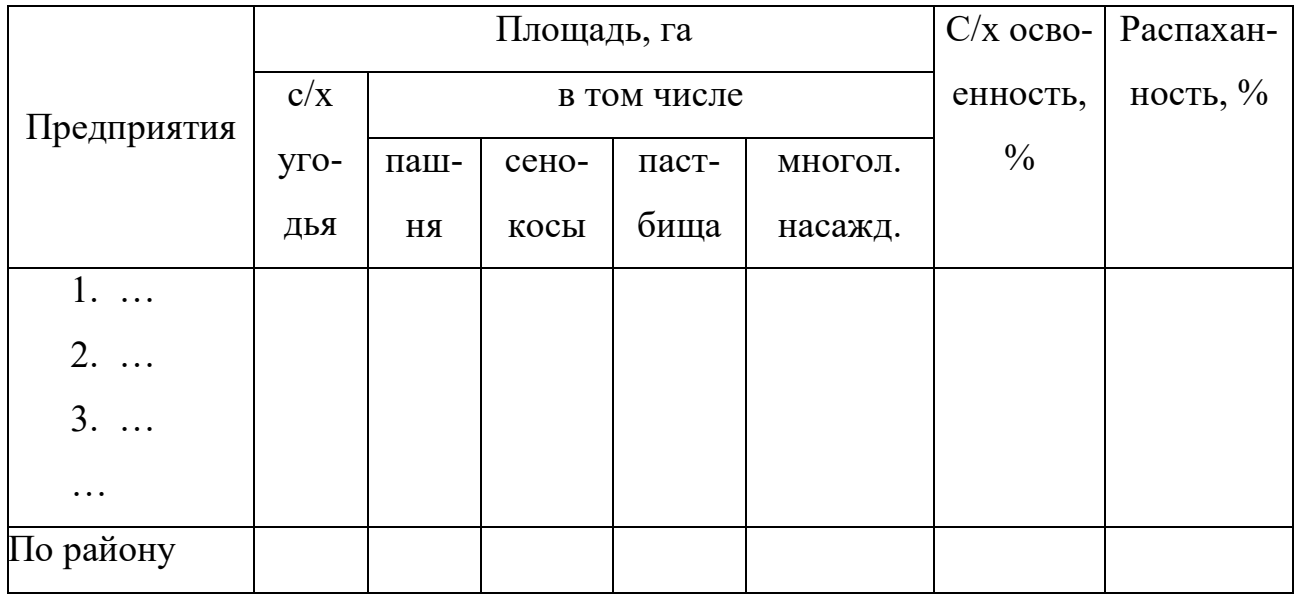

Распаханность – это доля пашни в площади сельскохозяйственных угодий:

 Площадь пашни Распаханность = ------------------------------- \* 100% Площадь с/х угодий

Для расчета структуры сельскохозяйственных угодий площадь сельскохозяйственных угодий принимается за 100%, доля отдельных видов рассчитывается следующим образом:

 Площадь n-го вида Доля n-го вида угодий = ------------------------------- \*  $100\%$ Площадь с/х угодий

Таблица 4

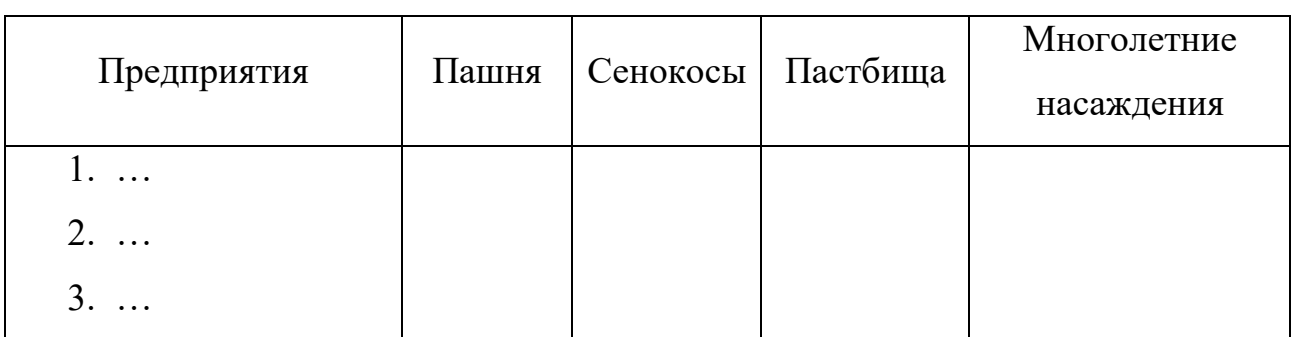

#### Структура сельскохозяйственных угодий, %

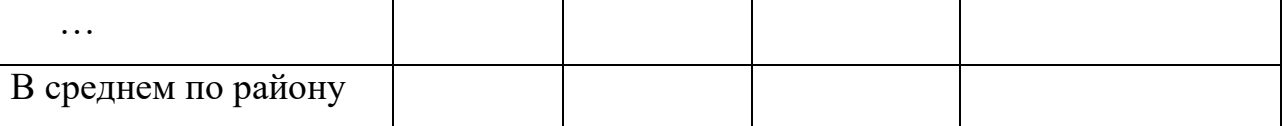

По данным таблицы 4 построить круговую диаграмму «Структура сельскохозяйственных угодий».

Составить картограмму ″Земельные угодья″, где изобразить сельскохозяйственную освоенность территории района в разрезе сельскохозяйственных предприятий.

Шкала, с помощью которой подбирается интенсивность окраски, разрабатывается следующим образом.

1.Определяется размах явления (сельскохозяйственной освоенности) – от максимального значения показателя вычитается минимальное.

 $R = Max - Min$ , где

R – размах явления,

Max – максимальный показатель,

Min – минимальный показатель.

2.Найти размах явления в пределах каждой из ступеней выбранной шкалы (как правило, в шкале бывает 3-4 в зависимости от количества территориальных единиц, которые необходимо представить на карте).

 $X = R / N$ , гле

X – размах явления в пределах каждой из ступени шкалы,

N – количество ступеней.

3.Составить шкалу сельскохозяйственной освоенности.

I ступень: сельскохозяйственная освоенность менее Min+X,

II ступень: сельскохозяйственная освоенность от Min+X до Min+2 $*$ X,

III ступень: сельскохозяйственная освоенность от Min+2\*X до Min+3\*X,

IV ступень: сельскохозяйственная освоенность более Min+3\*X.

4.Подобрать цветовую гамму по принципу: с возрастанием интенсивности явления (сельскохозяйственной освоенности) увеличивается интенсивность окраски или плотности штриховки.

Используя данные таблиц 3 и 4, диаграмму и составленную карту, дать

сравнительный анализ земельных угодий, выявить внутрирайонные различия в сельскохозяйственной освоенности, распаханности и структуре сельскохозяйственных угодий.

**4.Современное состояние растениеводства.** Анализ современного состояния растениеводства в общем и по отдельным отраслям (таблицы 5, 6 и 7, картограммы «Доля зерновых в общих посевах» и «Урожайность зерновых (или картофеля)»).

При характеристике каждой отрасли рассматриваются территориальные различия по размерам посевных площадей данной культуры, по посевам во всей посевной площади, по урожайности.

Таблица 5

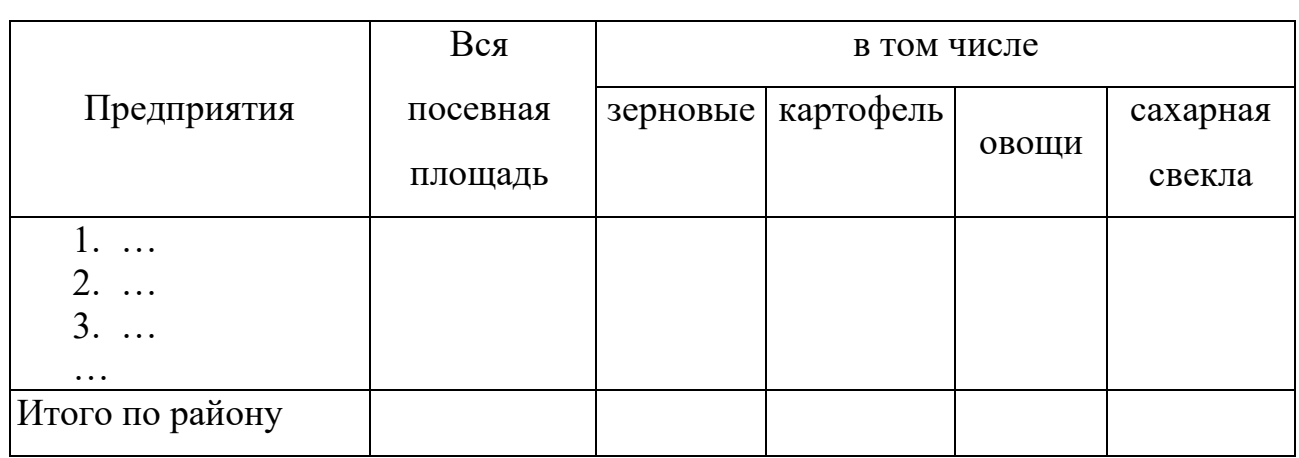

Состав посевных площадей, га

Для расчета структуры посевов вся посевная площадь принимается за 100%, доля отдельных видов культур рассчитывается следующим образом:

Площадь n-го вида

Доля n-го вида культуры = -------------------------------- \*  $100\%$ 

Площадь посева

Таблица 6

Структура посевов, %

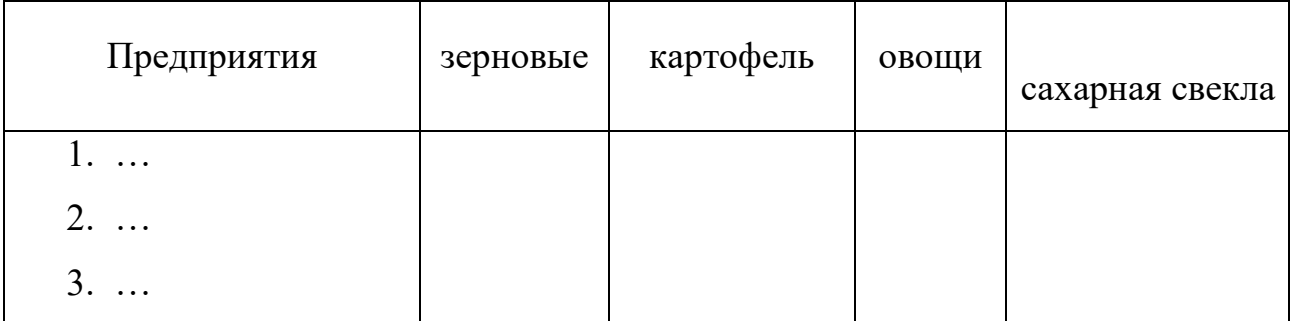

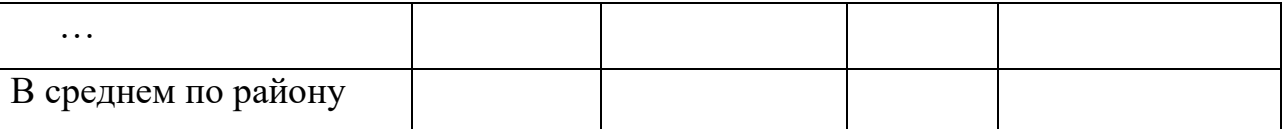

Урожайность рассчитывается по следующей формуле:

Валовой сбор культуры

Урожайность n-го вида культуры = -----------------------------------

Площадь посева культуры

Таблица 7

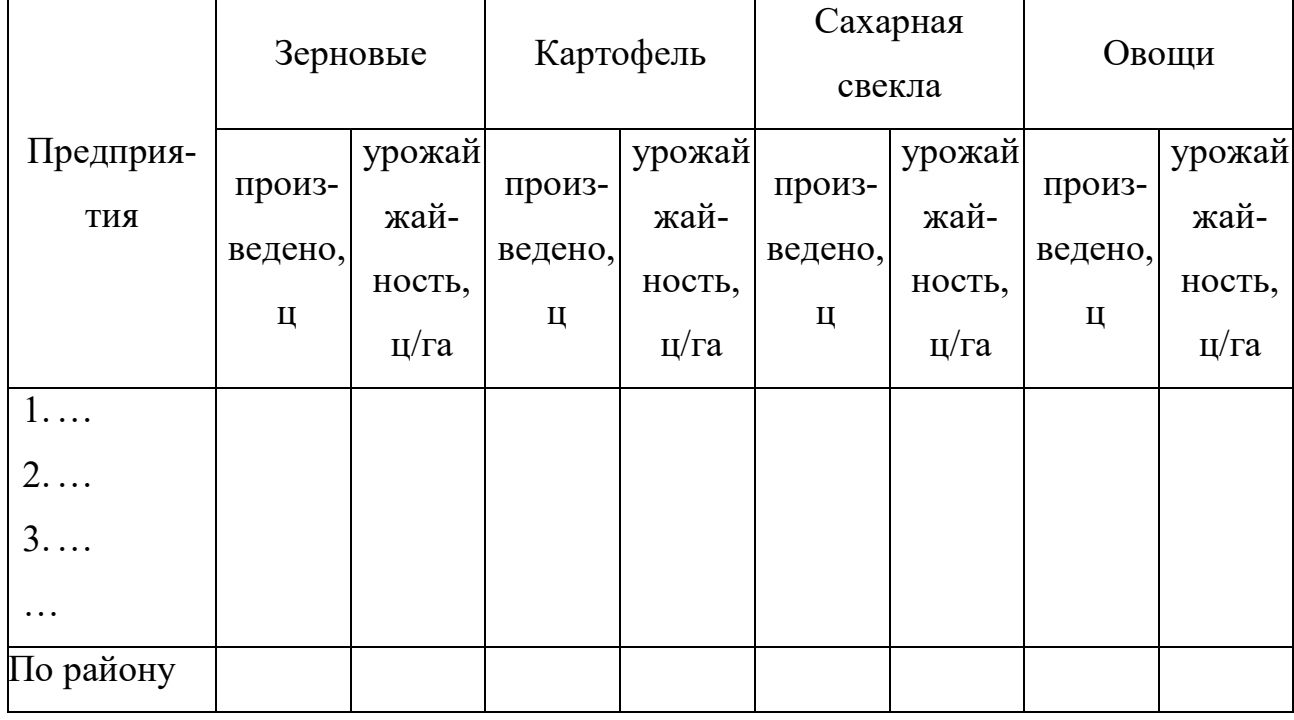

Урожайность

Оценить корреляционно-регрессионную зависимость между урожайностью отдельной культуры и удельным весом во всей посевной площади отдельной культуры (например, зерновых).

**5.Современное состояние животноводства.** Для анализа животноводства необходимо рассчитать таблицы 8 и 9.

Для перевода численности поголовья в условные головы используются следующие коэффициенты: для крупного рогатого скота (КРС) – 1,0; свиней - 0,3; овец и коз - 0,1; птицы - 0,02; лошадей - 2,0. Суммарная численность условных голов всех видов скота составит общее поголовье скота в условных головах.

Для расчета структуры стада общее поголовье скота в условных головах

принимается за 100%, доля отдельных видов скота в общей численности рассчитывается следующим образом:

Численность условных голов n-го вида Доля n-го вида скота = --------------------------------------------------------- \* 100%. Общее поголовье в условных головах

### Таблица 8

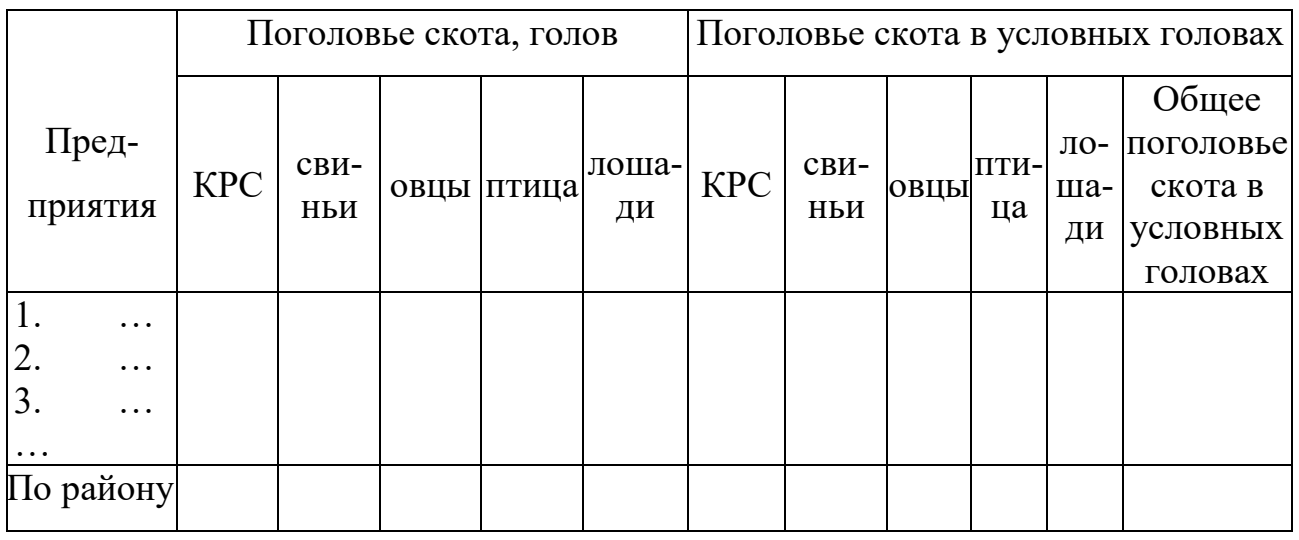

Состав стада

Плотность поголовья скота Общее поголовье скота в усл. головах на 100 га с/х угодий = ------------------------------------------------------ \* 100 Площадь с/х угодий

Площадь сельскохозяйственных угодий приведена в колонке 1 таблицы 3.

Таблица 9

### Структура стада

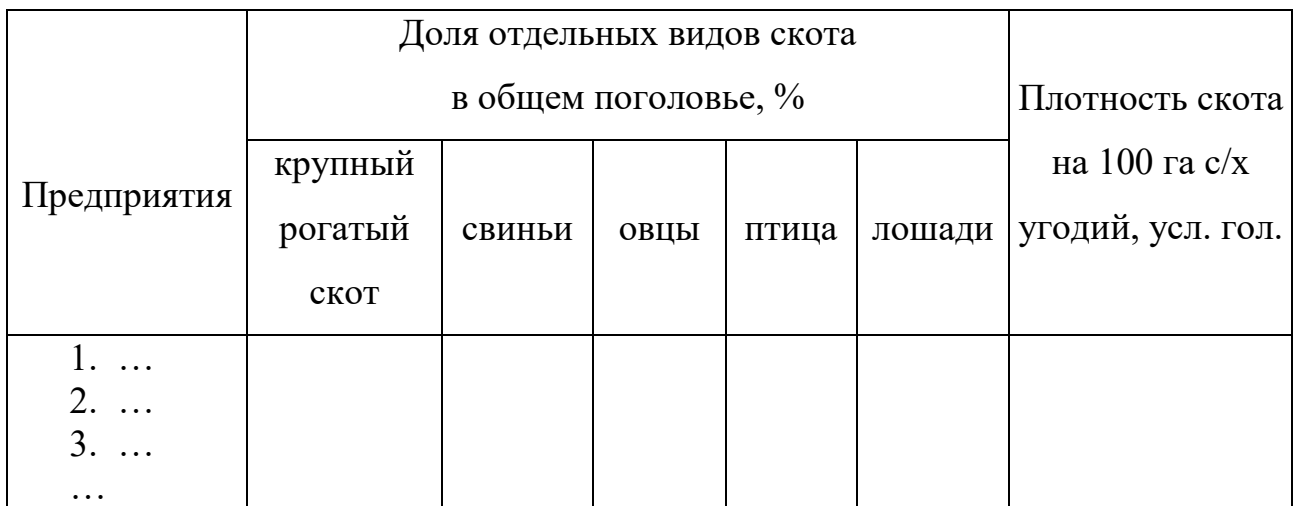

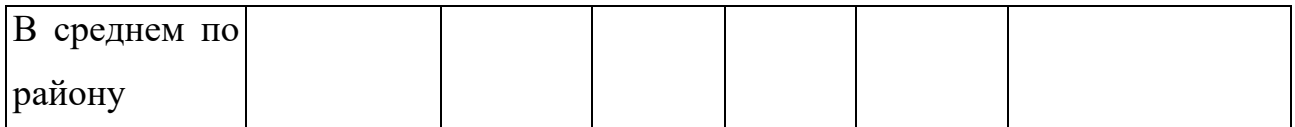

На карте «Животноводство» способом картограммы изображается плотность поголовья скота на 100 га сельскохозяйственных угодий.

На основании составленной карты, построенных диаграмм и данных таблиц 8 и 9 проводится анализ территориальных различий размещения животноводства в общем и по отдельным отраслям. Объяснить причины этих различий.

# **6. Экономическая эффективность сельскохозяйственного производ-**

**ства.** Оценить эффективность сельскохозяйственного производства в районе на основании таблицы 10.

 Прибыль = Денежная выручка, полученная от реализации товарной продукции – Себестоимость реализованной продукции.

 Прибыль от реализации продукции Прибыль на 100 га с/х угодий = ----------------------------------------------- \* 100 Площадь с/х угодий

Уровень рентабельности рассчитывается следующим образом: Прибыль от реализации продукции Уровень рентабельности = ------------------------------------------------------- \* 100%. Себестоимость продукции

Таблица 10

Эффективность сельскохозяйственного производства

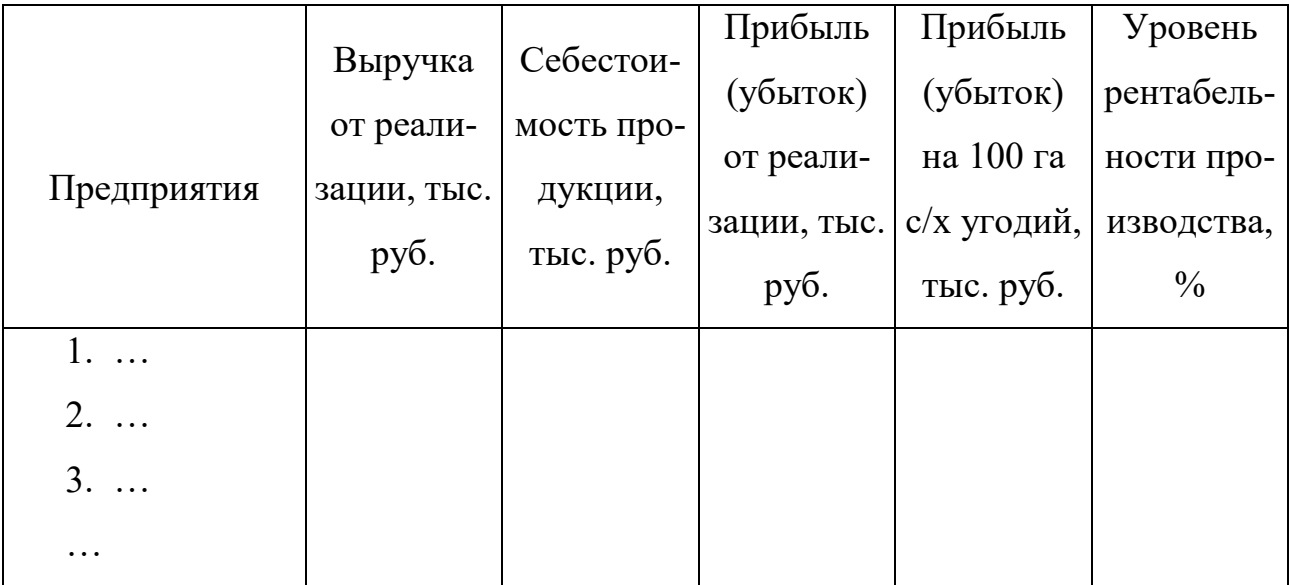

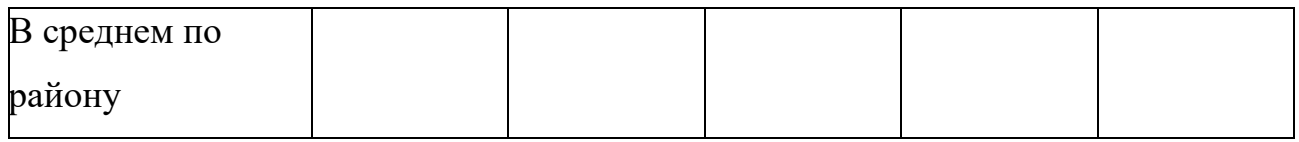

На картограмме «Эффективность производства» отобразить прибыль на 100 га сельскохозяйственных угодий.

Оценить корреляционно-регрессионную зависимость прибыли от урожайности всех видов сельскохозяйственных культур.

На основании составленной карты и данных таблицы 10 выявить территориальные различия эффективности сельскохозяйственного производства в районе.

**7. Реализация продукции**. Изучить реализацию сельскохозяйственной продукции (табл.11).

Таблица 11

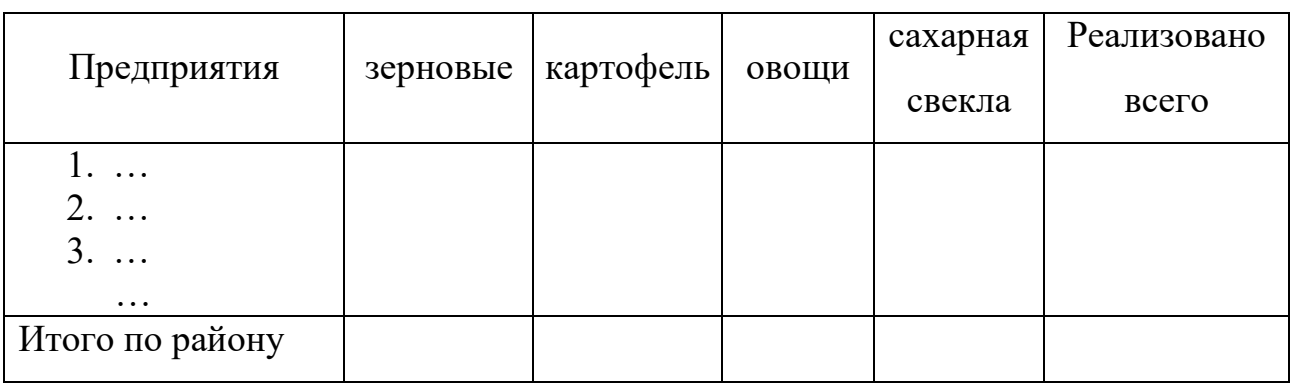

Товарная сельскохозяйственная продукция, ц

Построить круговую диаграмму «Структура реализации сельскохозяйственной продукции», используя итоговые данные таблицы 11 по видам продукции.

Таблица 12

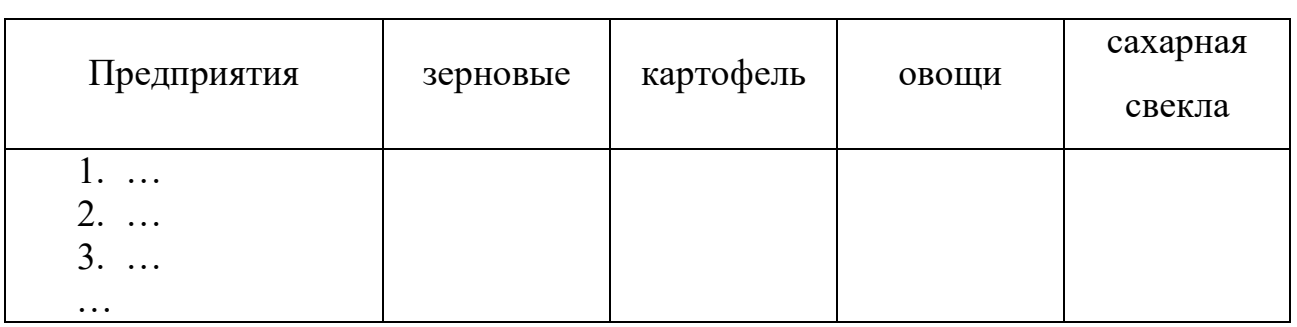

Товарность сельскохозяйственная продукция, %

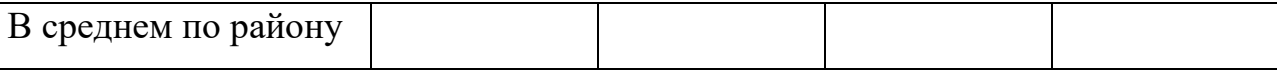

Уровень товарности рассчитывается следующим образом:

 товарная продукция Уровень товарности = ------------------------------ \*  $100\%$ . валовая продукция

Провести анализ товарности продукции по предприятиям района и видам сельскохозяйственной продукции.

**Пример** (фрагменты раздела «Современное состояние растениеводства»).

Растениеводство является важной отраслью сельского хозяйства. В Брянской области занимаются выращиванием зерновых, картофеля, овощей и сахарной свеклы. Хлеб и хлебные продукты по калорийности занимают почти половину всего пищевого баланса в рационе человека, картофель – второе место. В овощной продукции содержатся незаменимые для организма человека витамины, кислоты и белки …

 Состояние растениеводства характеризуется размерами посевных площадей. Общая посевная площадь составляет 299,1 тыс. га (прил.3). Наибольшие посевные площади размещаются в Стародубском, Почепском и Погарском районах – более 56 тыс. га, наименьшие – в Дятьковском и Суземском районах…

 Следует отметить значительные колебания по районам: если в Севском, Комаричском районах картофель почти не выращивается (2 и 3 га соответственно), то в Стародубском районе под картофель выделено более 900 га. Аналогичная ситуация наблюдается по овощам: посевные площади изменяются от 2 га в Севском районе до 483 га в Брянском районе. Сахарную свеклу в области выращивают только в 7 районах, причем данным видом занимаются в основном в Комарическом районе – 1800га, что составляет 72% всей посевной площади под сахарную свеклу в целом по области…

В структуре посевных площадей (прил. 4) наибольший удельный вес зани-

мают зерновые – 32,1% в среднем по области и более 30% в 14 районах. Доля площадей под картофелем значительно ниже: среднеобластной показатель равен 0,5%, превышают 2% только в 2 районах (в Унечском и Новозыбковском –  $2,1\%$ )...

В результате проведенного корреляционно-регрессионного анализа выявлено, что между урожайностью зерновых и удельным весом посевной площади зерновых существует средняя прямая связь (прил. 5), коэффициент корреляции равен 0,6. Уравнение регрессии принимает вид:  $y=2,28+0,27x$ , где у – урожайность зерновых, х – удельный вес посевных площадей зерновых. Таким образом, при увеличении удельного веса зерновых на 1% урожайность зерновых увеличивается на 0,27 ц/га…

Рассматривая картограмму ″Урожайность картофеля в сельскохозяйственных предприятиях Брянской области″ (рис. 1), можно отметить, что в 3 югозападных районах получают более высокую урожайность картофеля (более 149 ц/га), в 8 районах – более низкую (менее 69 ц/га)…

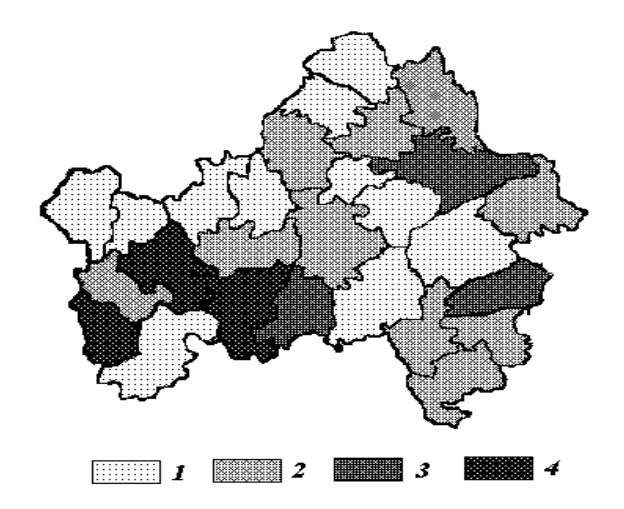

Рис. 1. Урожайность картофеля в сельскохозяйственных предприятиях Брянской области

ТРЕБОВАНИЯ К БУМАЖНОМУ ВАРИАНТУ КУРСОВОЙ РАБОТЫ

Отчет в бумажном варианте должен состоять из следующих разделов:

1) титульный лист;

2) задание на курсовую работу;

3) содержание;

4) введение;

5) современное состояние сельскохозяйственных предприятий административного района;

- 5.1) общие сведения о районе;
- 5.2) экономические условия для развития сельского хозяйства;
- 5.3) земельные угодья;
- 5.4) современное состояние растениеводства;
- 5.5) современное состояние животноводства;
- 5.6) экономическая эффективность сельскохозяйственного производства;
- 5.7) реализация продукции;
- 6) заключение (кратко изложенные выводы и предложения);
- 7) литература;
- 8) приложения.

**Титульный лист** должен соответствовать содержанию титульного листа электронного варианта.

**Задание на курсовую работу** содержит выданный преподавателем печатный лист с конкретным заданием.

Во **Введении** обосновывается актуальность рассматриваемой проблемы, формулируются цель и задачи работы, указываются объект и методы исследования, источники информации. Общий объем введения должен быть небольшим и составлять не более 2-3 страниц.

Глава **Современное состояние сельскохозяйственных предприятий административного района** является результатом научного исследования, проведенного в рамках курсовой работы. Представляется расчетная часть с выводами, соответствующая аналогичному разделу из электронного варианта. Объем главы – 12-15 страниц.

В **Заключении** анализируются результаты работы, делаются выводы об экономическом состоянии сельскохозяйственных предприятий административного района по каждому подразделу, обосновываются положительные моменты, достигнутые в результате разработки проекта. Объем главы – 3-4 страницы.

В **Приложениях** располагаются результаты корреляционнорегрессионного анализа с исходными данными.

Отчет в бумажном варианте исполняется на бумаге размера А4 210х297мм с использованием шрифта Times New Roman 10 кегля в 2 колонки, расстояние между колонками 30 мм, ориентация альбомная, межстрочный интервал – одинарный, поля: левое, правое – 15 мм, верхнее, нижнее – 20 мм. Абзацы в тексте начинаются с отступом равным 12 мм. Расстановка переносов – автоматическая. Необходимо выполнить верстку содержимого отчета. Общий объем сброшюрованного отчета – 15-20 страниц.

Страницы следует нумеровать арабскими цифрами, соблюдая сквозную нумерацию по всему тексту. Номер страницы проставляется внизу по центру без точки в конце. Титульный лист включается в общую нумерацию страниц. Номер страницы на титульном листе не проставляется. Задание на курсовую работу и приложения не нумеруются и в общую нумерацию не включаются.

Каждый раздел начинается с новой страницы и имеет соответствующий заголовок, который располагается по центру. Наименование раздела записывается прописными (заглавными) буквами, подраздела – строчными (первая – прописная). Переносы слов в наименованиях не допускаются. Точку в конце наименования не ставят.

Таблицы, иллюстрации (диаграммы, схемы, графики) следует располагать в работе непосредственно после текста, в котором они упоминаются впервые, или на следующей странице, если в указанном месте они не помещаются. На все объекты должны быть ссылки в тексте. Их следует нумеровать арабскими цифрами порядковой нумерацией в пределах всей работы.

Номер рисунка и название размещаются под рисунком. В названии рисунка в конце предложения точка не ставится. При ссылке на рисунок пишут, например, ″Рис. 5″.

Нумерация таблиц выполняется аналогично нумерации рисунков. При ссылке пишут, например, ″Табл. 13″. Перед самой таблицей пишут «Таблица 13» и располагают эту подпись по правому краю над таблицей. Затем располагается заголовок таблицы.

Заголовки граф таблицы должны начинаться с прописных букв, подзаголовки – со строчных, если последние подчиняются заголовку.

Приложения помещаются в конце курсовой работы. Каждое приложение должно начинаться с новой страницы и иметь заголовок с указанием в верхнем правом углу слова «Приложение» и его нумерации. Располагать приложения следует в порядке появления ссылок на них в тексте.

Таблица 13

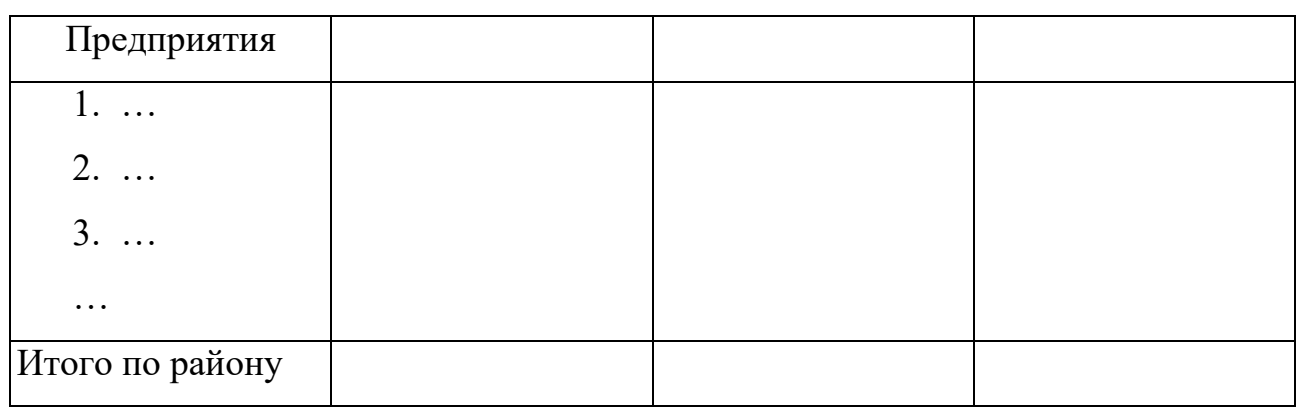

Размеры предприятий

### ПРИМЕРНАЯ ТЕМАТИКА КУРСОВЫХ РАБОТ

1.Использование информационных технологий при характеристике сельскохозяйственных предприятий Брянской области

2.Использование информационных технологий при характеристике сельскохозяйственных предприятий Брасовского района

3.Использование информационных технологий при характеристике сельскохозяйственных предприятий Брянского района

4.Использование информационных технологий при характеристике сельскохозяйственных предприятий Выгоничского района

5.Использование информационных технологий при характеристике сельскохозяйственных предприятий Гордеевского района

6.Использование информационных технологий при характеристике сельскохозяйственных предприятий Дубровского района

7.Использование информационных технологий при характеристике сельскохозяйственных предприятий Дятьковского района

8.Использование информационных технологий при характеристике сельскохозяйственных предприятий Жирятинского района

9.Использование информационных технологий при характеристике сельскохозяйственных предприятий Жуковского района

10.Использование информационных технологий при характеристике сельскохозяйственных предприятий Злынковского района

11.Использование информационных технологий при характеристике сельскохозяйственных предприятий Карачевского района

12.Использование информационных технологий при характеристике сельскохозяйственных предприятий Клетнянского района

13.Использование информационных технологий при характеристике сельскохозяйственных предприятий Климовского района

14.Использование информационных технологий при характеристике сельскохозяйственных предприятий Клинцовского района

15.Использование информационных технологий при характеристике сельскохозяйственных предприятий Комаричского района

### КОМПЕТЕНЦИИ ОБУЧАЮЩЕГОСЯ, ФОРМИРУЕМЫЕ В РЕЗУЛЬТАТЕ ВЫПОЛНЕНИЯ КУРСОВОЙ РАБОТЫ

**ПК-2:** способностью разрабатывать, внедрять и адаптировать прикладное программное обеспечение

**ПК-10:** способностью принимать участие во внедрении, адаптации и настройке информационных систем

**ПК-11:** способностью эксплуатировать и сопровождать информационные системы и сервисы

**ПК-16:** способностью осуществлять презентацию информационной системы и начальное обучение пользователей

### РЕЦЕНЗИРОВАНИЕ И ЗАЩИТА

Законченный, полностью оформленный и сброшюрованный отчет, подписанный студентом (на последней странице проставляется дата окончания работы и подпись автора), представляется на регистрацию и передается на проверку не позднее срока, указанного преподавателем (не позже, чем за 2 недели до начала экзаменационной сессии).

После проверки работа возвращается студенту с рецензией преподавателя. В случае положительной рецензии студент допускается к защите курсовой работы. При защите необходимо учитывать все замечания преподавателя. Если рецензия на курсовую работу отрицательная, студенту следует доработать ее и сдать работу повторно на проверку.

Защита курсовой работы проводится в компьютерном классе под руководством преподавателя – руководителя курсовой работы. К защите курсовой работы студент должен подготовить доклад, продолжительностью 5-7 минут, в котором будут отражены:

- цель и актуальность курсовой работы;
- содержание выполненной работы;
- положительные стороны и недостатки.

В ходе проведения защиты курсовой работы студент демонстрирует выполненную работу. По результатам доклада студента преподаватель задает дополнительные и уточняющие вопросы.

Оценка за защиту курсовой работы слагается из следующих оценок:

- Оценка за качество выполнения электронного варианта работы;
- Оценка за качество отчета;
- Оценка за качество доклада и ответов на дополнительные и уточняющие вопросы.

### Критерии оценки выполнения курсовой работы

Оценка Критерии

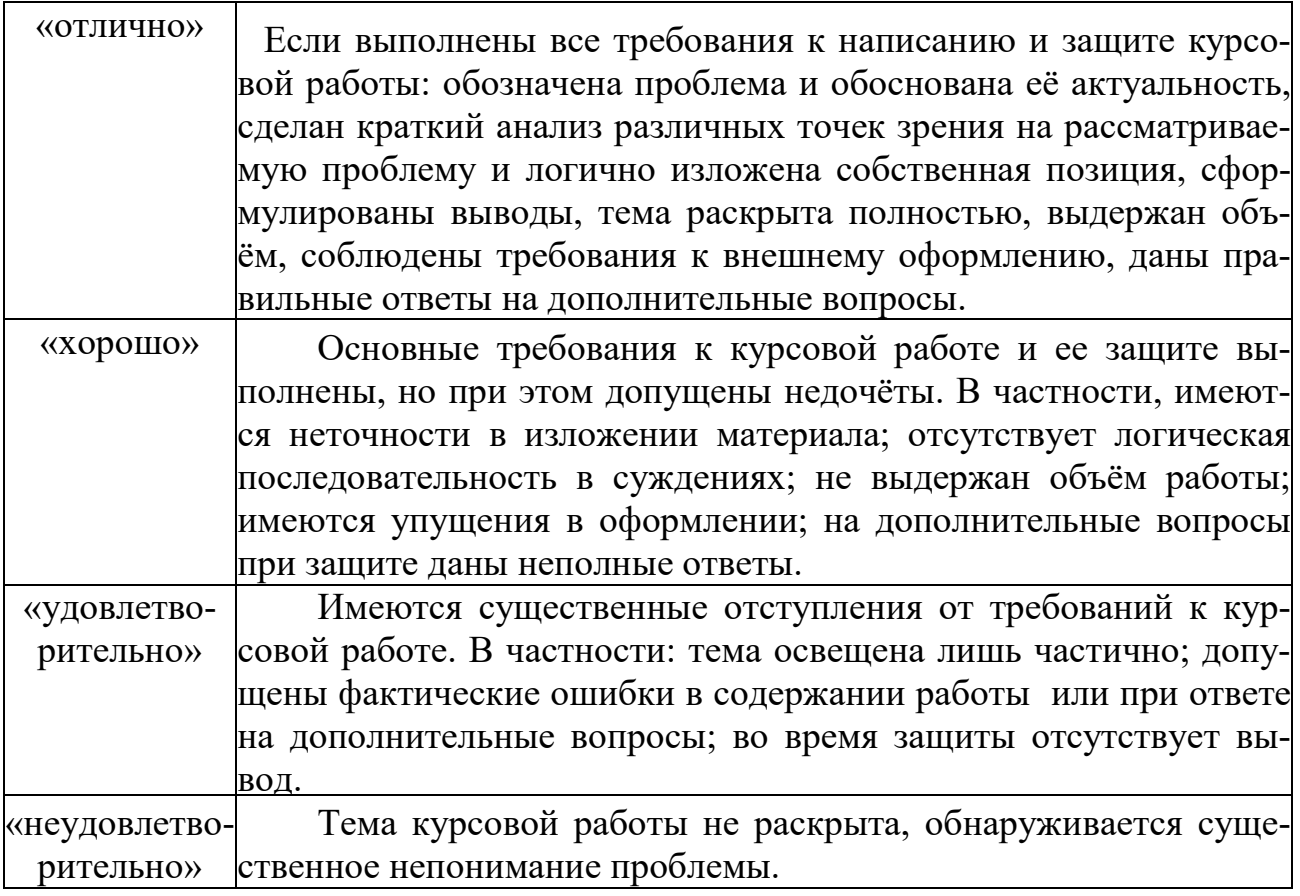

### СПИСОК РЕКОМЕНДУЕМОЙ ЛИТЕРАТУРЫ

- 1.Гаврилов М. В. Информатика и информационные технологии. М.: Юрайт, 2013
- 2.Емельянова Н. З. Информационные системы в экономике: учебник. М.: ФО-РУМ, 2011
- 3.Ефимова М.Р. Практикум по общей теории статистики. М.: Юрайт, 2013
- 4.Информационные технологии : электронный учеб. для вузов / Коноплева И. А., Хохлова О. А., Денисов А. В. - М. :КноРус, 2012
- 5.Петранева Г. А., Коваленко Н. Я., Романов А. Н., Моисеева О. А. Экономика сельского хозяйства: учебник – М.: Альфа-М Издательский Дом, 2012. – 287с.
- 6.Ульянова Н. Д. Создание презентаций с использованием программы MICROSOFT POWERPOINT 2010: учебно-метод. пособие. - Брянск: БГСХА, 2013
- 7.Спиридонов О.В. Работа в Microsoft Word 2010: http://www.intuit.ru/department/office/msword2010/
- 8.Спиридонов О.В. Работа в Microsoft Excel 2010: http://www.intuit.ru/department/office/msexcel2010/
- 9.Стандарты оформления научных работ. http://www.studentcenter.ru/standart.html

### СОДЕРЖАНИЕ

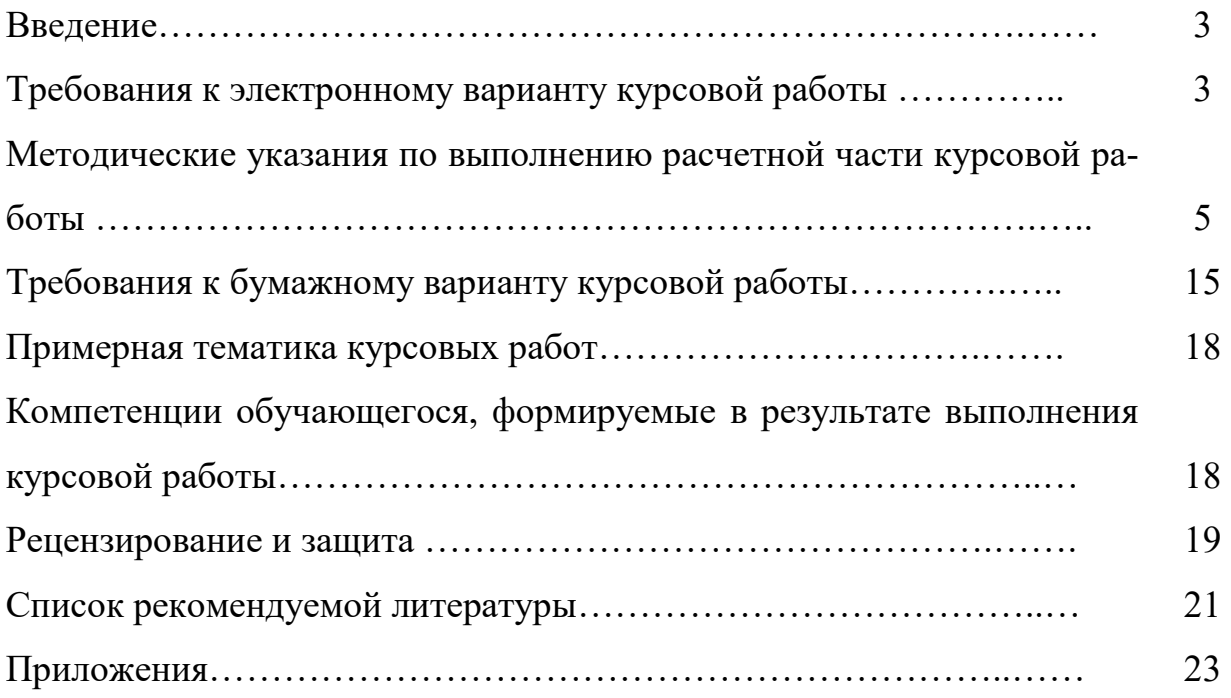

### **Образец оформления титульного листа курсовой работы**

### БРЯНСКИЙ ГОСУДАРСТВЕННЫЙ АГРАРНЫЙ УНИВЕРСИТЕТ

### КАФЕДРА ИНФОРМАЦИОННЫХ СИСТЕМ И ТЕХНОЛОГИЙ

### КУРСОВАЯ РАБОТА на тему **Использование информационных технологий при характеристике сельскохозяйственных предприятий Суземского района**

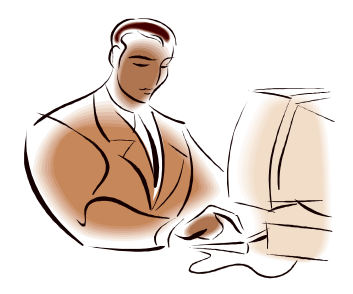

Выполнил: студент группы Э461 Иванов И.И.

Проверила: доцент Ульянова Н.Д.

Для ознакомления с работой подведите курсор к названию темы и

Рецензию на мою работу можно послать по адресу  $\text{cit}(a)$ bgsha.com

### Брянская область 2015

Приложение 2

### БРЯНСКИЙ ГОСУДАРСТВЕННЫЙ АГРАРНЫЙ УНИВЕРСИТЕТ

#### КАФЕДРА ИНФОРМАЦИОННЫХ СИСТЕМ И ТЕХНОЛОГИЙ

### ЗАДАНИЕ

#### на выполнение курсовой работы

по дисциплине ″Информационные системы и технологии″

 $\mathcal{L}_\mathcal{L} = \mathcal{L}_\mathcal{L} = \mathcal{L}_\mathcal{L}$ 

студенту группы

Оценить современное состояние сельскохозяйственных предприятий района с использованием возможностей пакета Microsoft Office для исходных данных, представленных в приложении к указанию. Расчетная часть курсовой работы должна включать следующие разделы:

- 1) общие сведения о районе;
- 2) экономические условия для развития сельского хозяйства;
- 3) земельные угодья;
- 4) современное состояние растениеводства;
- 5) современное состояние животноводства;
- 6) экономическая эффективность сельскохозяйственного производства:
- 7) реализация продукции.

 $\overline{\phantom{a}}$  / Ульянова Н.Д. /

Задание выдал: Задание получил:

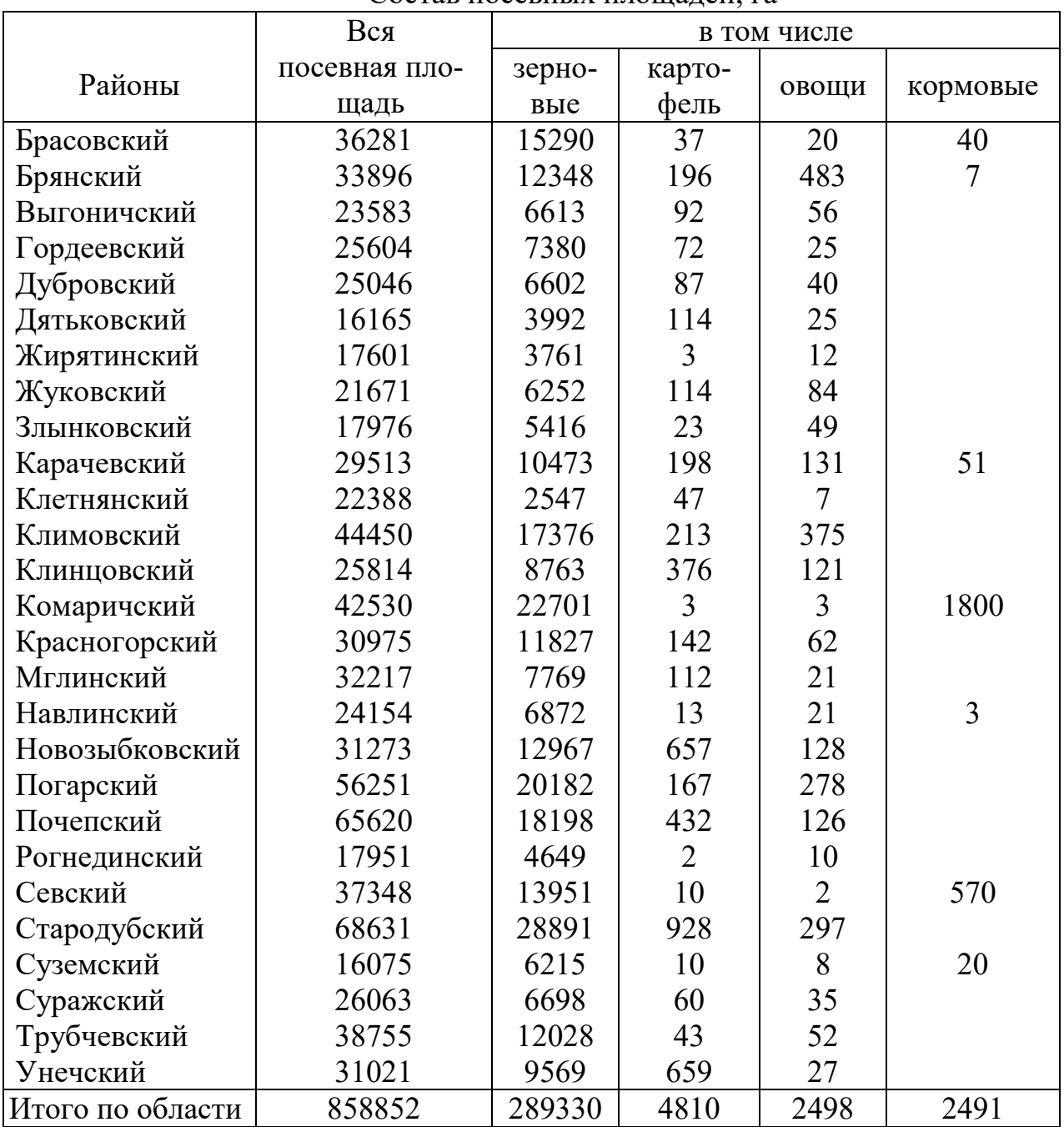

### Состав посевных площадей, га

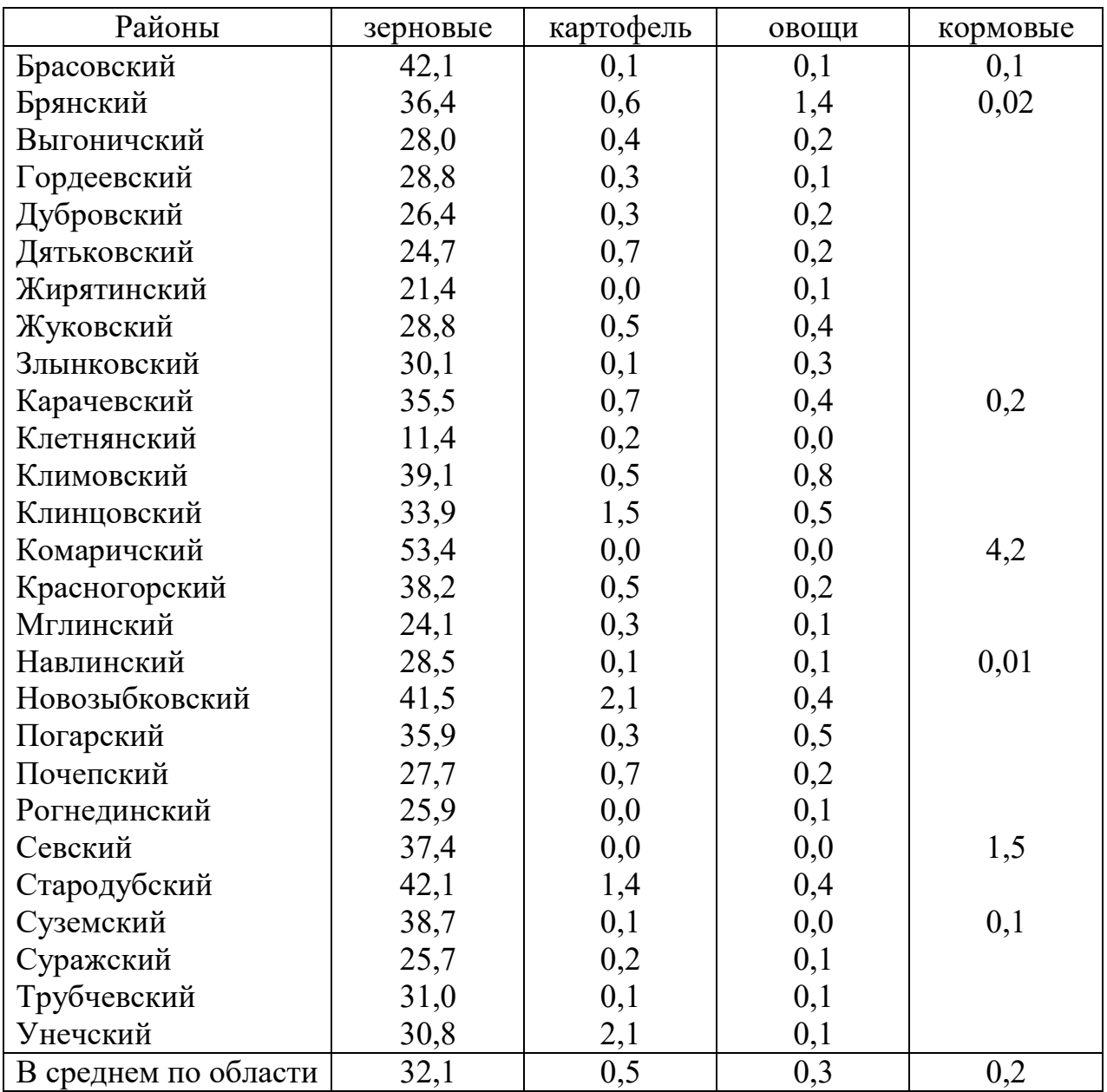

### Структура посевов, %

Результаты корреляционно-регрессионного анализа

### **Исходные данные**

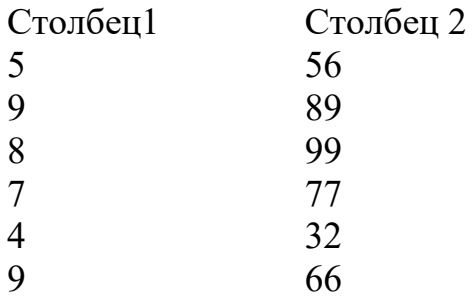

### **Корреляционный анализ**

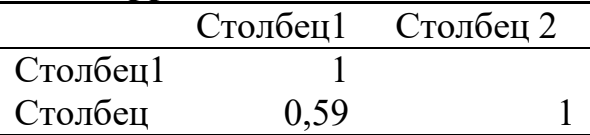

#### **Регрессионный анализ**

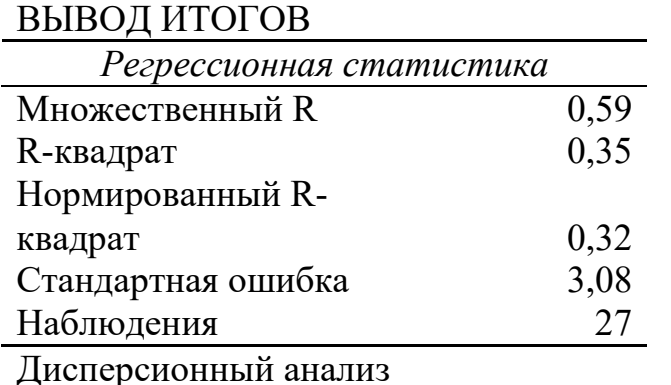

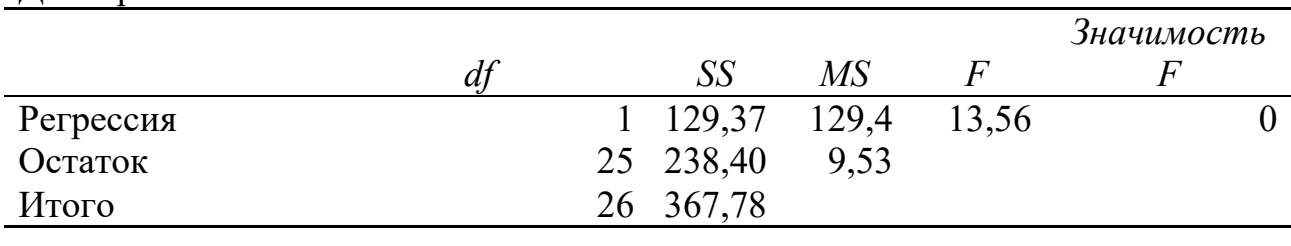

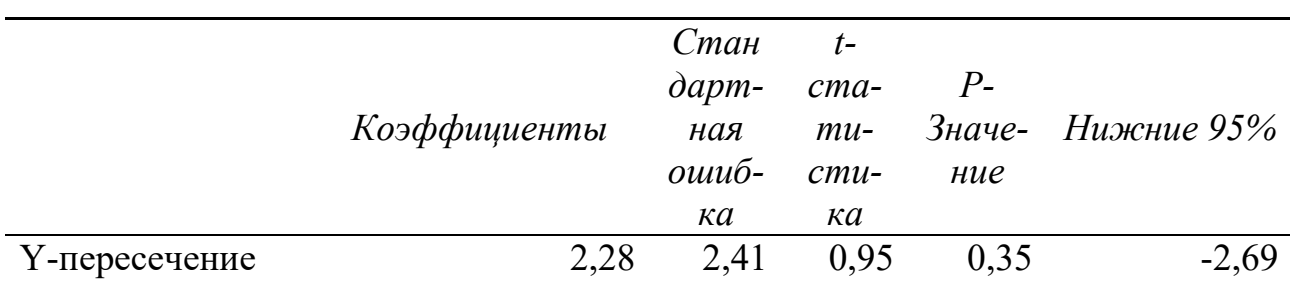

Учебное издание

Ульянова Наталья Дмитриевна

## МЕТОДИЧЕСКИЕ УКАЗАНИЯ

к выполнению курсовой работы по курсу «Информационные системы и технологии»

Компьютерный набор произвела Ульянова Н.Д.

Редактор Казакова Е.И.

Подписано к печати 07.12.2015г. Формат 60х84. 1/16. Бумага печатная.

Усл.п.л.1,63. Тираж 100 экз. Изд. №4130

Издательство Брянского государственного аграрного университета 243365, Брянская обл., Выгоничский район, п. Кокино, БГАУ